# Lathund Beställa ledsagning via Linkonline

OBS! Detta är ingen instruktion för hur man bokar en biljett i Linkonline, endast ledsagning.

[Länk till ledsagningportalen](https://ledsagningsportalen.samtrafiken.se/ledsagning.jsp#MainPlace:;;;;;;)

# Klicka på "Visa ledsagning" för att se vilka

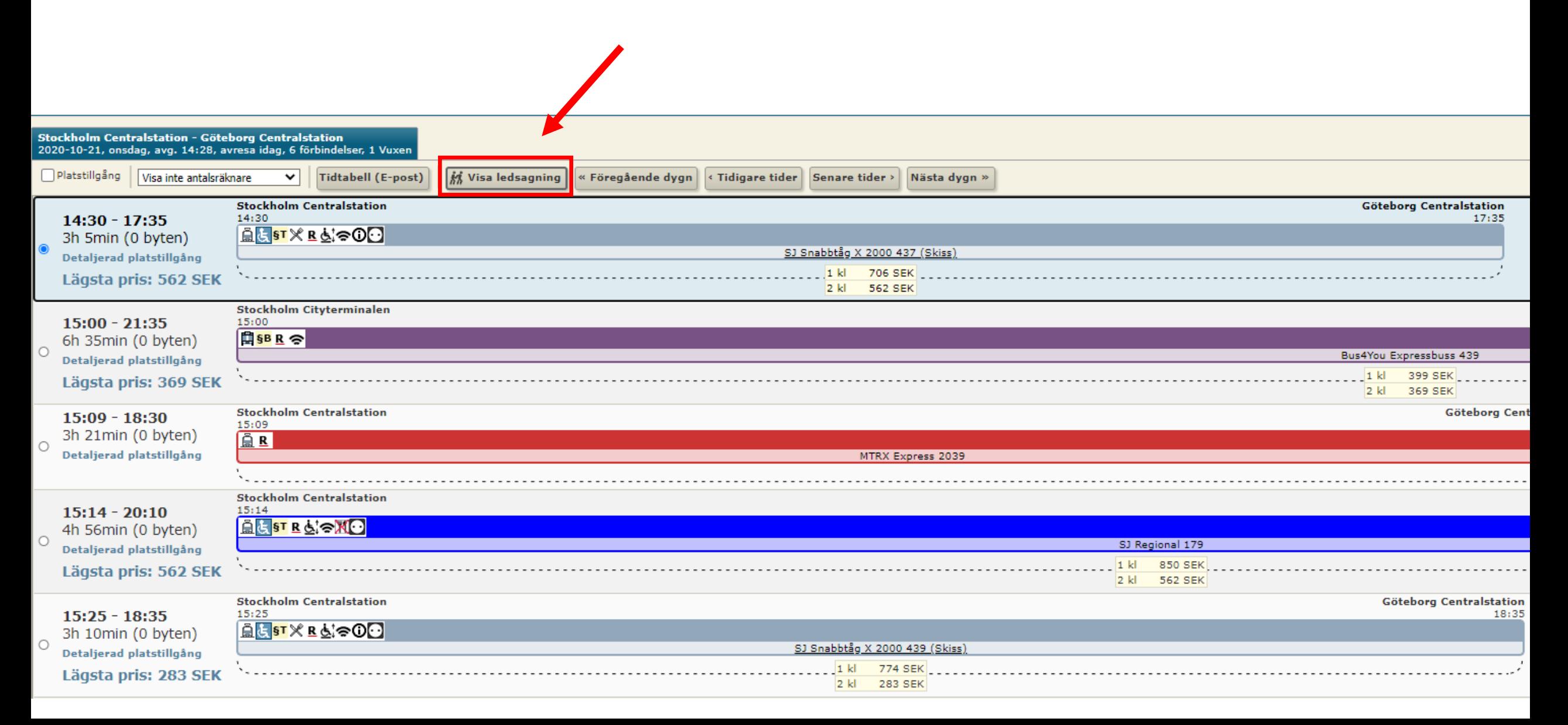

Om ledsagning är tillgänglig visas den här ikonen. Om det inte finns någon ledsagning på den aktuella sträckan så är ledsagning ikonen överstruken.

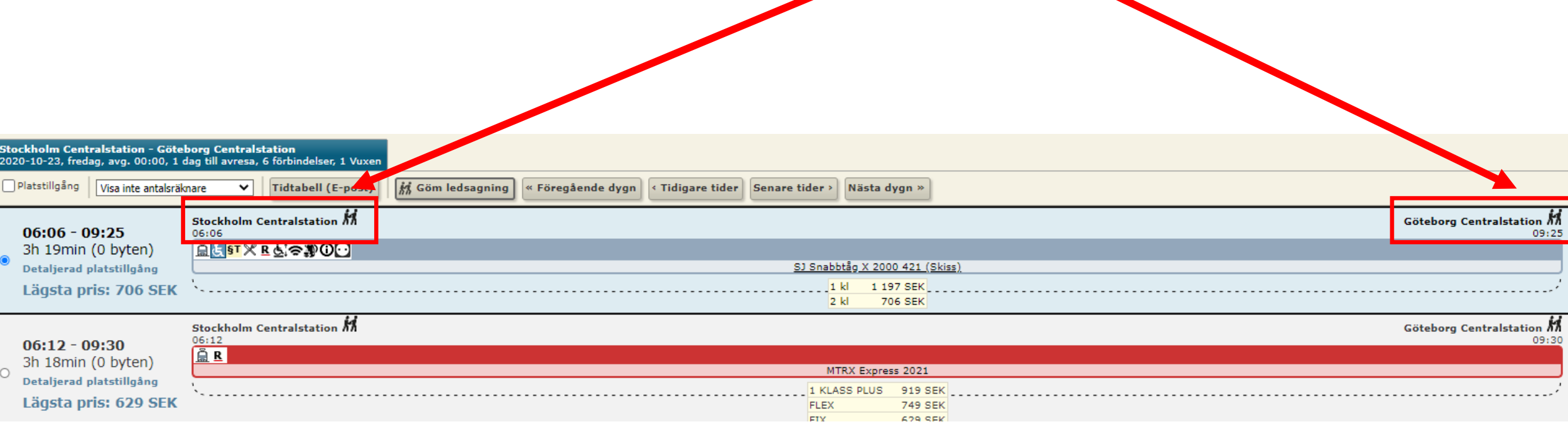

Tryck nu på Hantera ledsagning för att öppna ledsagningsportalen

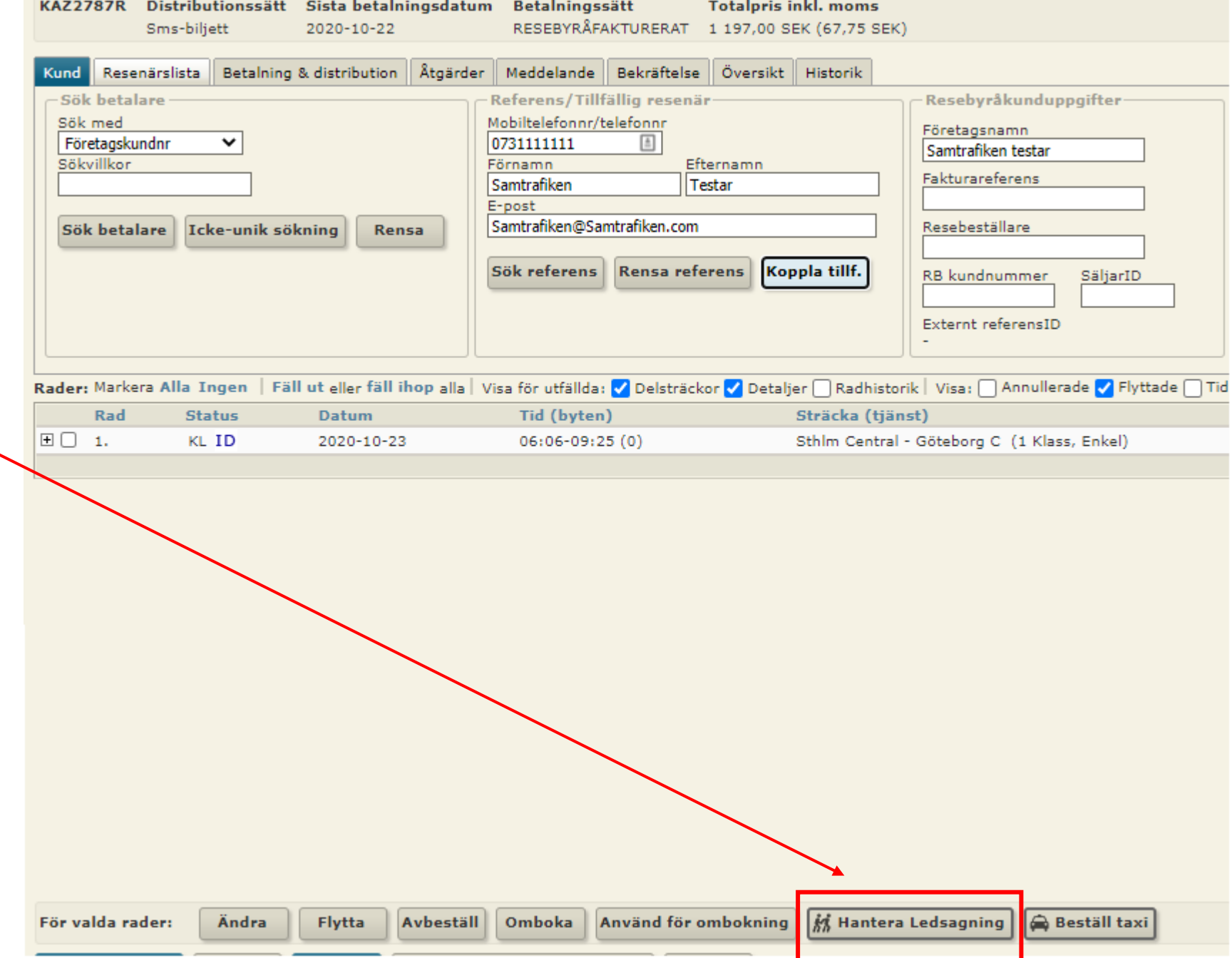

## Nu är du inne i Ledsagningportalen!

Om man har fyllt i resenärensuppgifter i Linkonline följer dom automatisk med till Ledsagningportalen .

- 1. Bocka i vilken biljett det avser
- 2. Tryck på välj

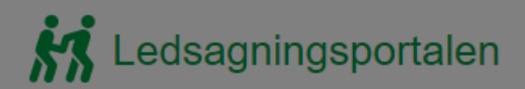

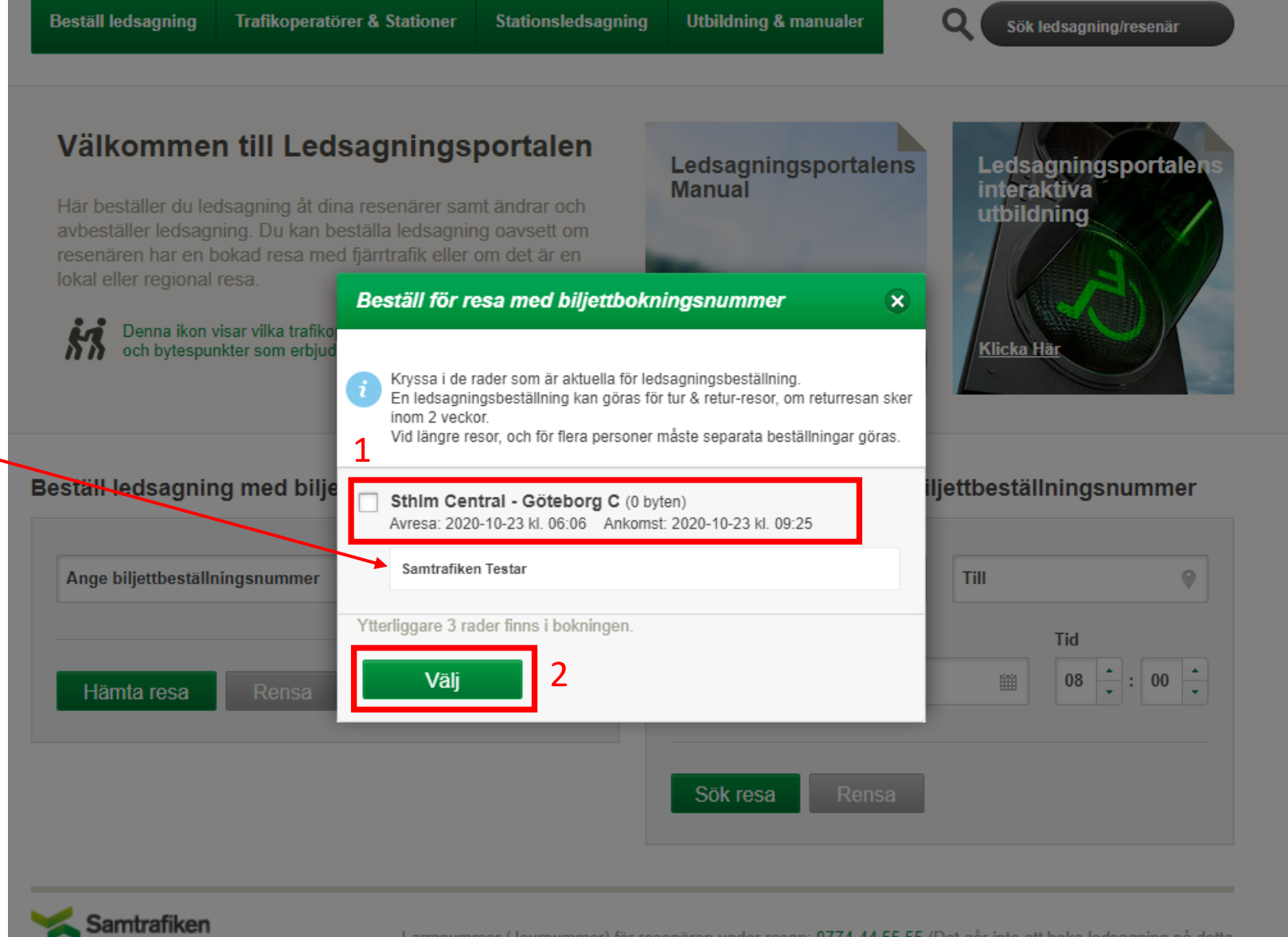

Larmnummer (Journummer) för resenären under resan: 0774-44 55 55 (Det går inte att boka ledsagning på detta nummer).

SMS-nummer för hörselskadade: Om ledsagare uteblir skicka SMS till 0766-50 48 44 Bemannad mellan 08.00-18.00. Övrig tid 0704-190070.

## 1: Välj nu en fördefinierad mötesplats.

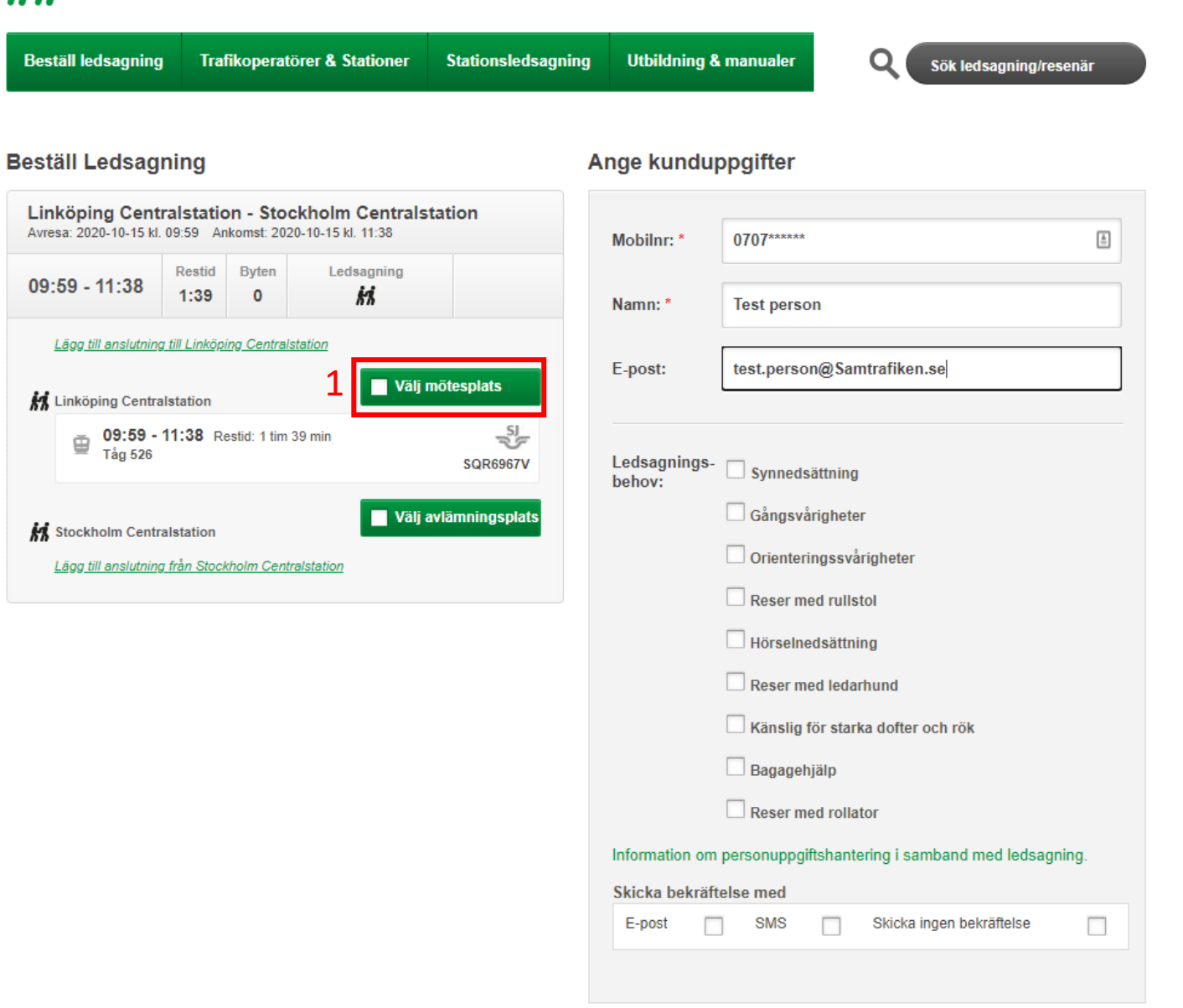

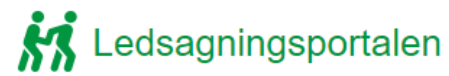

1: Välj en fördefinierad mötesplats i listan.

2: Beskrivningen visar vart på stationen mötesplatsen finns i detalj.

#### **KX** Ledsagningsportalen **Beställ ledsagning** Trafikoperatörer & Stationer Stationsledsagning **Utbildning & manualer**  $\Omega$ Sök ledsagning/resenär **Beställ Ledsagning** Ange kunduppgifter Linköping Centralstation - Stockholm Centralstation Avresa: 2020-10-15 kl. 09:59 Ankomst: 2020-10-15 kl. 11:38 日 Mobilnr:<sup>3</sup> 0707\*\*\*\*\* Restid Byten Ledsagning  $09:59 - 11:38$  $1:39$  $\overline{\phantom{a}}$ kі Namn: \* **Test person** Lägg till anslutning till Linköping Centralstation test.person@Samtrafiken.se E-post: Välj mötesplats **M** Linköping Centralstation 09:59 - 11:38 Restid: 1 tim 39 min Tåg 526 Beställ ledsagning - Linköping Centralstation  $\overline{\mathbf{x}}$ Från mötesplats på Linköping Centralstation : **M** Stockholm Centralstation igheter  $\frac{1}{2}$ Mötesplats: Väntsal  $\checkmark$ Beskrivning: I väntsal omedelbart till höger om huvudentrén från gatan Till Tåg 526 : hund ka dofter och rök Vagn:  $\overline{2}$ 47F Plats: ring i samband med ledsagning. Ta bort Välj SMS Skicka ingen bekräftelse  $\Box$ E-post п.  $\Box$ Slutför beställning

1: Välja nu en fördefinierad avlämningsplats

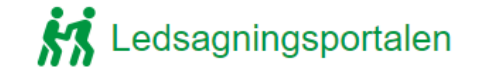

**Beställ ledsagning Trafikoperatörer & Stationer** Stationsledsagning **Utbildning & manualer** 

Q Sök ledsagning/resenär

### **Beställ Ledsagning**

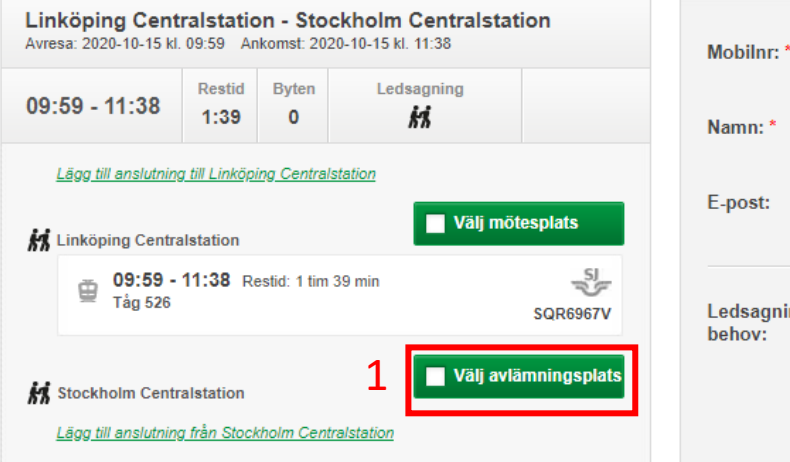

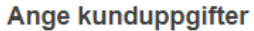

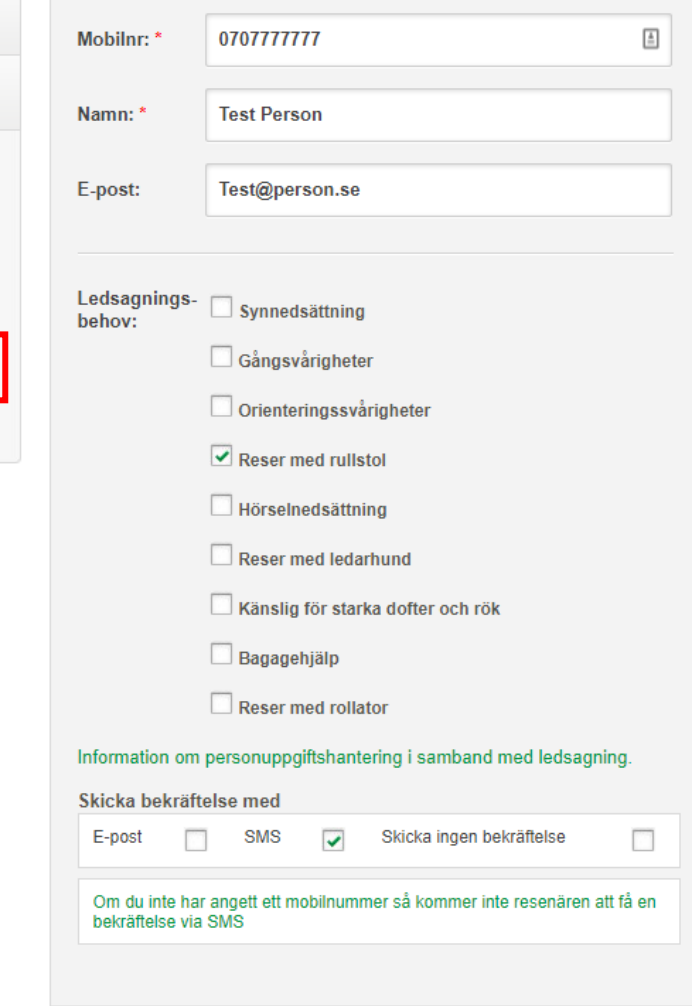

1: Välj en fördefinierad avlämningsplats i listan.

2: Beskrivning visar i detalj vart avlämningsplatsen är.

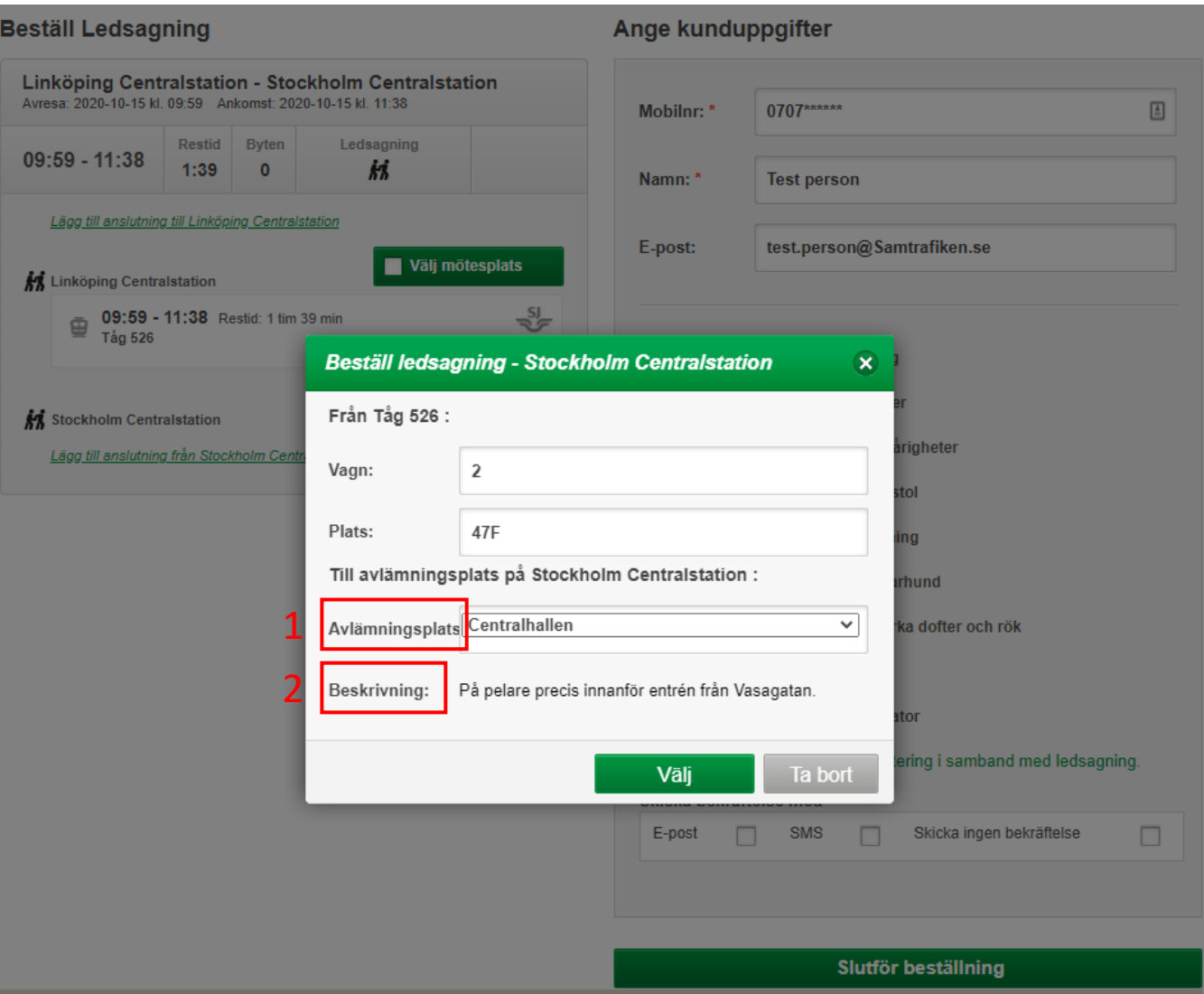

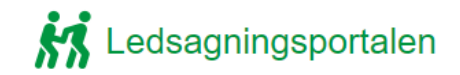

1: Fyll i resenärens mobilnummer

- 2: Fyll i resenärens namn
- 3: Fyll i resenärens E -post
- 4: Bocka i den/de rutan som passar bäst in på resenärens ledsagningsbehov
- 5: Välj hur du vill skicka bekräftelse eller om du vill avstå från att skicka.
- 6: Slutför nu beställningen

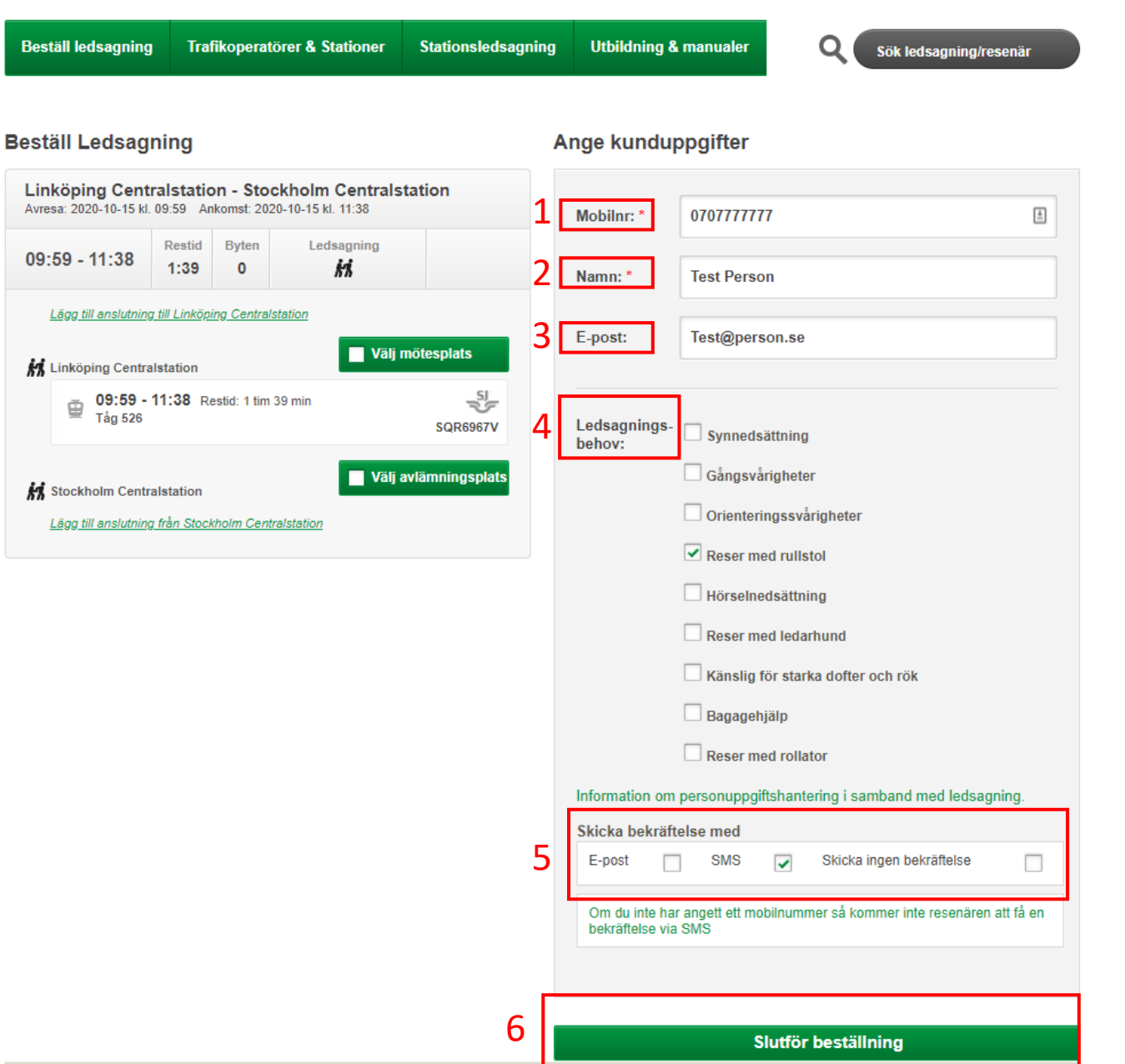

1: Här kan du skicka en ny sms bekräftelse.

- 2: Här kan du skicka en ny E postbekräftelse
- 3: Genom att trycka på ändra kan du ändra din lagda ledsagningsbokning.

4:Genom att trycka på avbeställ, avbeställer du din ledsagningsbokning.

5: Här hittar du historik om bokningen t.ex. om man skickar sms/mail.

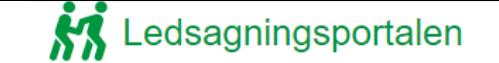

**Beställ ledsagning** Trafikoperatörer & Stationer Stationsledsagning

**Utbildning & manualer** 

Sök ledsagning/resenär

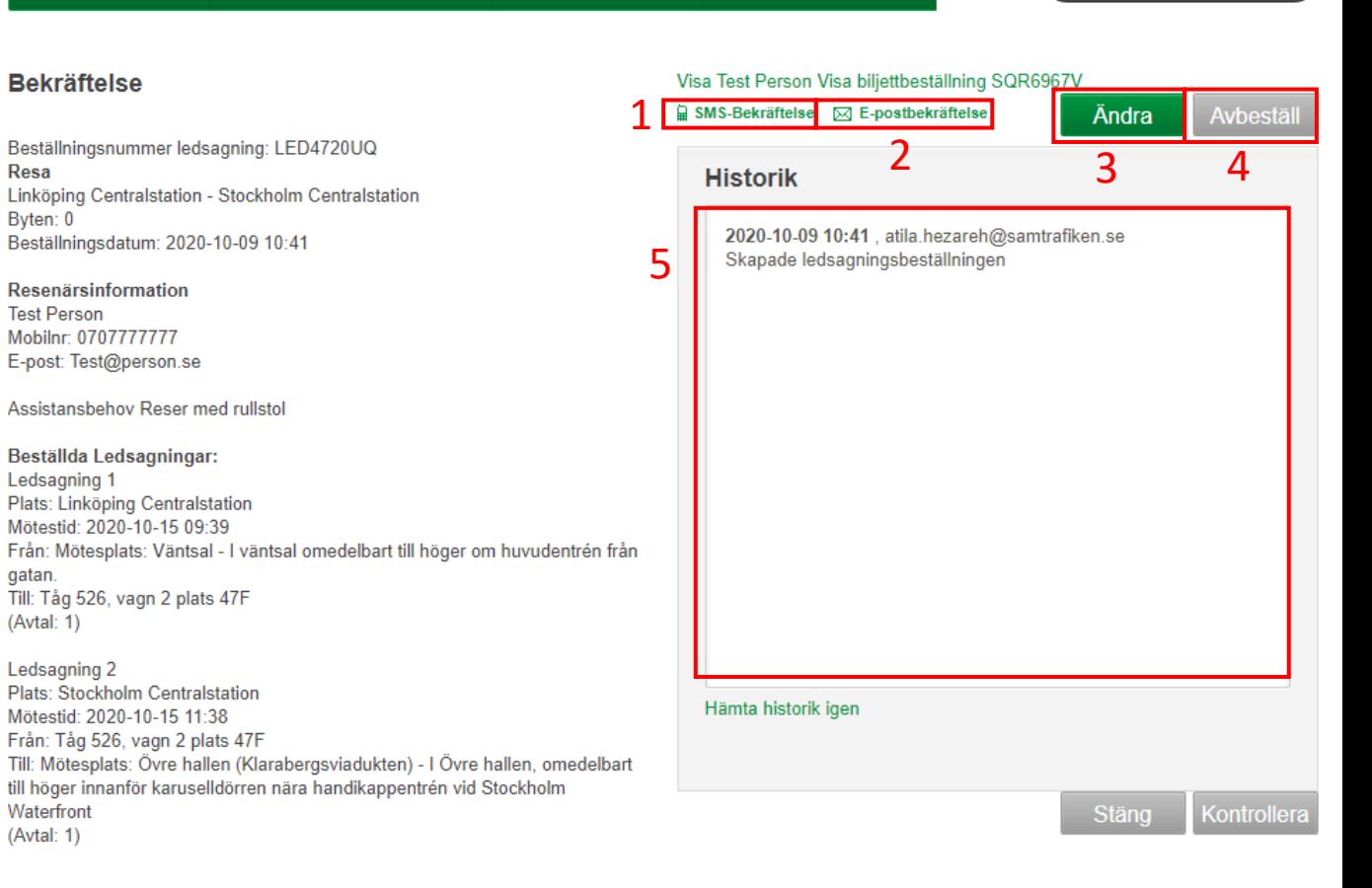

**Resesegment:** 

Resa från Linköping Centralstation till Stockholm Centralstation Tåg: 526 Plats: 47F Vagn: 2 avresetid: 2020-10-15 09:59 ankomsttid: 2020-10-15 11:38 Linkon bokningsnummer: SQR6967V-1

Vid problem, ring: 0774-44 55 55 För information om personuppgiftshantering i samband med ledsagning ska du vända dig till det trafikföretag där du köpt dina biljetter och bokat ledsagning.